## FEI Entry System - General How to download the lists from the FEI Entry System

When you are on your show page in the <u>FEI Entry System</u>, you can download several lists.

- Master List (only accepted entries), by clicking on "Print Master List" - PDF file

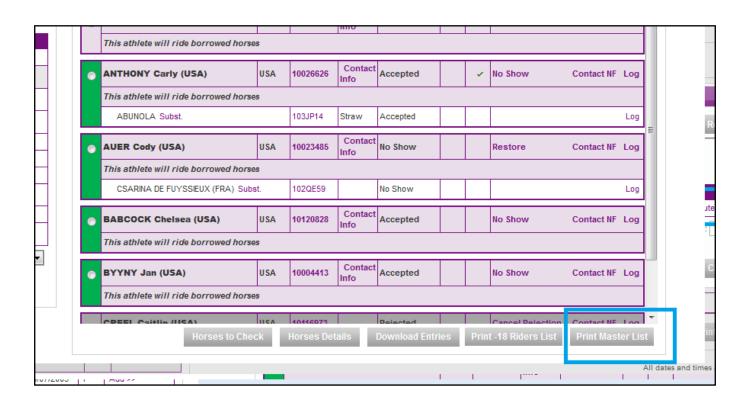

- -18 Riders List - PDF file

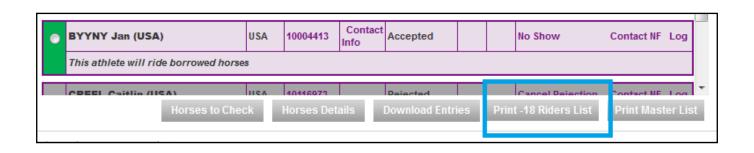

Horses Details - Excel file

## **FEI Entry System - General**

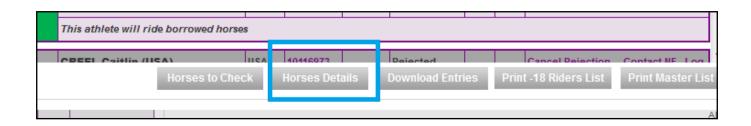

- Horses to check (horses passeports that need officials check) - Excel file

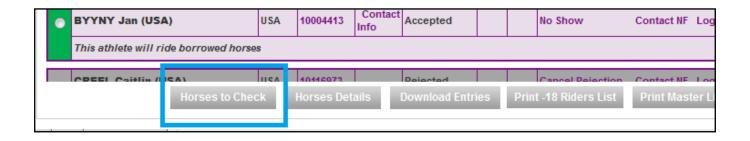

 Download Entries (download a list of entries, all entries or only accepted entries) -CSV, XML, PDF

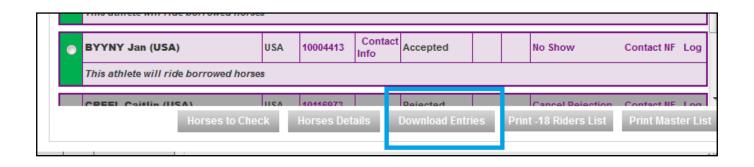

Unique solution ID: #1057 Author: Marion Régin

Last update: 2018-10-23 07:45